# **5. Cool Edit: estudi de diferents sons amb l'ordinador**

### **Objectius**

- Usar el programa d'edició de so: Cool Edit.
- Analitzar i generar diversos tipus de sons i sorolls amb un programa de tractament de so.

### **Introducció**

El Cool Edit és un programa shareware inclòs en el CD Sinera d'eines i materials de formació. És un programa de tractament de so. Encara que té moltes possibilitats, ens fixarem en dues: **Anàlisi i generació** de sons.

Els sons que es vulguin analitzar es poden introduir de diverses maneres: partint d'un fitxer de so amb les extensions "wav", "aif", mp2, mp3 (en la versió del Cool Edit2000) i d'altres, enregistrant un so a través d'un micròfon, directament del CD o a través de l'entrada auxiliar a través de la targeta de so.

### **Enregistrament d'un so**

Si volem enregistrar un so amb el Cool Edit haurem de crear un arxiu, els paràmetres del qual són:

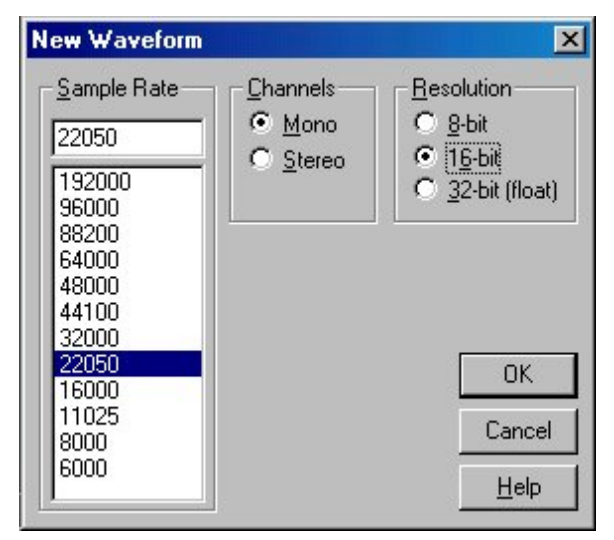

- ! **Velocitat d'adquisició de valors (v) (Sample Rate)**: es pot escollir des d'uns 6000 fins a 48000 valors (Cool Edit 96) ó 192000 (Cool Edit 2000) valors per segon. Hem de tenir en compte que l'anàlisi de Fourier limitarà la freqüència màxima a la meitat d'aquesta velocitat.
- ! **Canals:** mono i estèreo.
- ! **Resolució:** 8, 16 (i 32 en el Cool Edit 2000) bits. Es refereix als bits que utilitza per emmagatzemar cadascun dels valors. És, per tant, una resolució en l'amplitud**.**

Una vegada tenim seleccionats aquests paràmetres començarà a enregistrar quan es premi el **botó vermell (Record)** i continuarà fins que no l'aturem, si abans no hem ocupat tota la capacitat de l'ordinador. Observarem a la pantalla l'ona completa. Podem ajustar diferents graus de "zoom" i podem escollir també entre la visualització "**Viewform view**" (amplitud– temps) o la visualització "**Espectral view**" (freqüència–temps).

Amb el Cool Edit podem tractar l'ona: seleccionar-ne una part, retallar, copiar, enganxar... de la mateixa manera que ho fem amb un programa normal d'edició de textos.

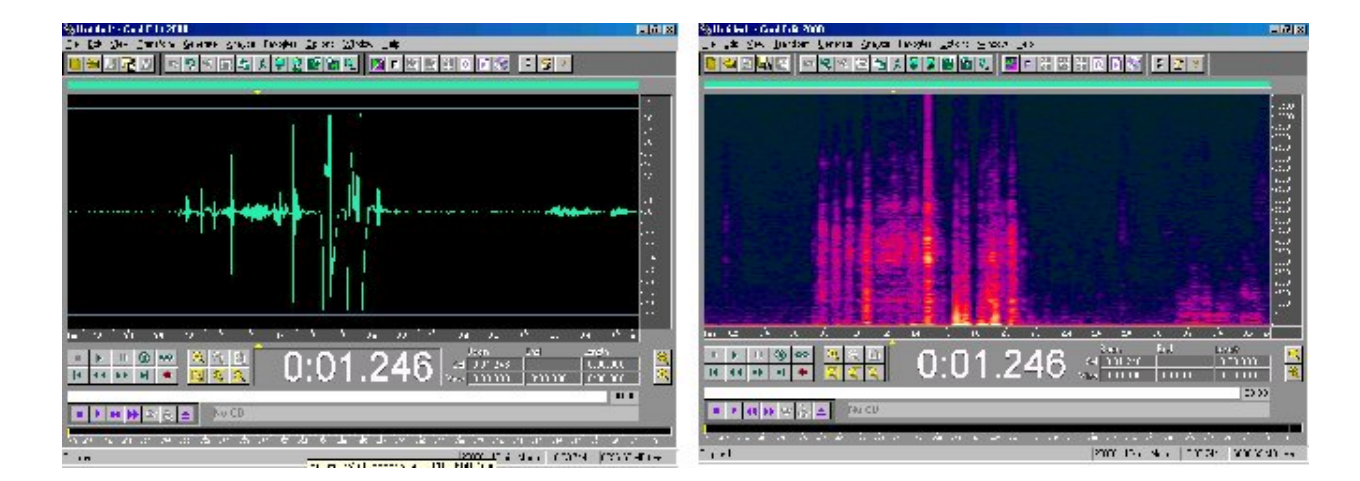

#### **Anàlisi de Fourier**

Per fer l'anàlisi de Fourier s'ha d'anar a **Analyze/frecuency analysis**. Apareix una finestra amb l'anàlisi de Fourier, l'eix horitzontal per a les freqüències (escala lineal o logarítmica) i l'eix vertical amb l'amplitud en dB. El programa fa la FFT (transformada ràpida de Fourier) i es poden elegir dos paràmetres: FFT size i tipus de corba.

**FFT Size (N),** que va des de 128  $(2^7)$  fins a 65536  $(2^{16})$  en el Cool Edit 2000. Aquest nombre N es refereix al nombre de valors que el programa agafa per fer l'anàlisi al voltant del punt de l'ona seleccionat. Són tots potències de 2. El temps que tarda a agafar aquests valors, que lògicament depèn de la velocitat d'adquisició seleccionada al començament, l'agafa el programa com període bàsic T:

$$
T = N/v
$$

El seu invers és la freqüència bàsica f:

 $f = v/N$ 

El programa calcula les amplituds de totes les freqüències múltiple d'aquesta, fins arribar al valor màxim:  $f_{\text{max}} = \frac{v}{2}$ 

Les freqüències dels harmònics del nostre so que hi coincideixin seran les que tinguin amplituds grans en el diagrama. Col·locant el cursor sobre els pics obtindrem el valor numèric de la freqüència corresponent.

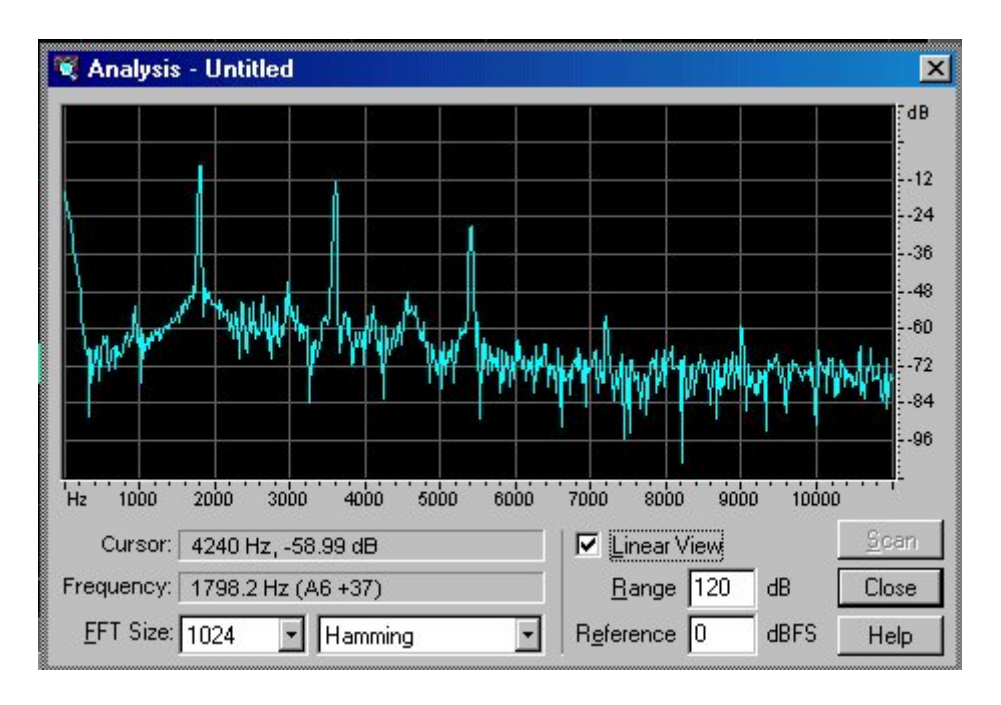

### *Exemple:*

Per defecte el programa agafa v= 22050 valors/segon en crear un arxiu nou i N=1024 valors por fer la FFT. Això vol dir que tarda a agafar aquests 1024 valors un temps T de:

T=1024 valors x 
$$
\frac{1 \text{ segon}}{22050 \text{ valors}} = 0,04644 \text{ segons}
$$

La freqüència bàsica f serà per tant de:  $f = \dfrac{22050}{1024} = 21,53 Hz$ 

La FFT farà un escombrat buscant en el so que està analitzant totes les freqüències

múltiples d'aquesta: 21,53; 43,06; 64,59; 86,12... fins arribar a  $\frac{V}{C} = \frac{22050}{2} = 11025$ 2 2  $\frac{v}{\gamma} = \frac{22050}{9.6} = 11025 Hz$ ,

calcula la seva l'amplitud i la representa en el diagrama de freqüències. No és necessari buscar la freqüència real de l'ona, el programa la detecta quan apareix un harmònic de la freqüència bàsica amb un coeficient elevat.

No discriminarà freqüències que no estiguin distanciades més de 21,53 Hz. Ja es veu que segons el que pretenem mesurar s'hauran d'elegir els paràmetres adequats.

Si volguéssim veure discriminades les freqüències d'una pulsació de dos tons de 440 Hz i 450 Hz, el quocient v/N hauria de ser menor que 10 Hz. Si no necessitem mesurar harmònics amb freqüències elevades, podríem elegir v petit i canviar N fins a discriminar les dues freqüències en el diagrama.

Al costat de FFT hi ha el paràmetre que ens selecciona el **tipus de corba** que dóna el pes dels diferents N valors seleccionats per fer la FFT. La part central és un màxim i així dóna més pes als punts més propers al que hem seleccionat. Es pot canviar el tipus i el programa agafa per defecte el model "Hamming".

A la dreta de la finestra es poden variar altres paràmetres. En molts casos ens pot interessar fer l'anàlisi de tota una part de l'ona, aleshores la seleccionem i fem un "*Scan*". Això farà que les freqüències degudes al "soroll" causat pel mètode de la FFT es compensin i s'eliminin.

#### **Material**

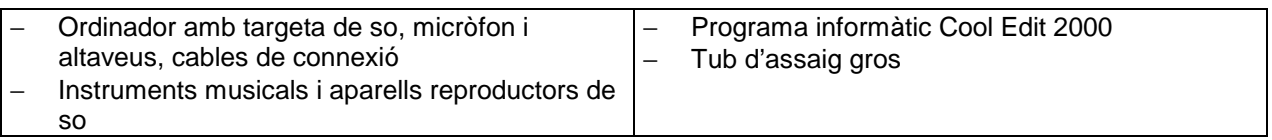

### *Generació de sons*

#### **Procediment**

L'opció **Generate/Tones** permet generar sons més o menys complexos.

- 1. Selecciona els paràmetres inicials. Per generar un so ves a la finestra **generate/tones...**  El programa per defecte genera un so d'un únic to (Base Frecuency = 440Hz) que varia (Modulated by = 10 Hz) des de 430 fins a 450 Hz amb una freqüència (Modulation Frecuency =  $5$  Hz) de  $5$ Hz.
- 2. Pots generar un so pur, per això posa a zero les opcions de modulació.
- 3. Pots acompanyar aquest so amb harmònics (fins a cinc), dels quals en pots escollir la seva amplitud relativa (columnes centrals) i el múltiple de la freqüència fonamental amb què es corresponen. Si el so és estèreo pots canviar l'amplitud de cada canal (columnes de la dreta). En la part inferior apareixen altres possibilitats com el tipus d'ona, la seva durada....
- 4. Amb els botons de baix a la dreta pots reproduir els diversos sons que has generat.

5. Amb els botons de zoom pots ampliar l'ona i comprovar, fent mesures, que la freqüència és la que has seleccionat.

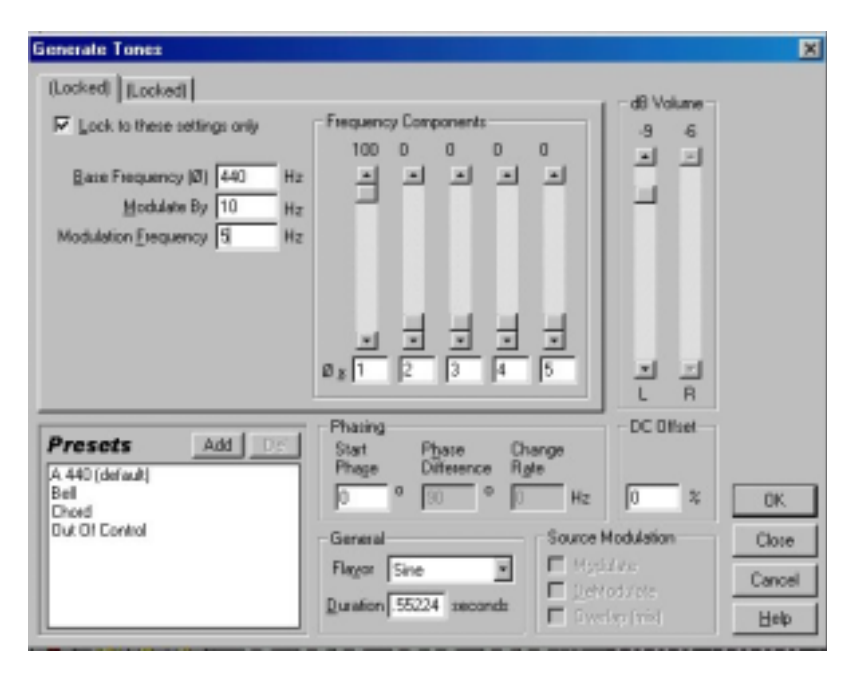

### **1r exemple: Generació de batecs o pulsacions**

- 1. Genera un so mono sense modulació ni harmònics a la freqüència desitjada, si és per exemple 440 Hz, la velocitat d'enregistrament v no hauria de ser molt elevada per guanyar en resolució.
- 2. Selecciona l'ona so i amb **Edit/Cut** la retalles.
- 3. Genera un altre so amb la freqüència propera a la primera, per exemple 450 Hz.
- 4. Sobre aquesta segona ona enganxa la primera ona amb l'opció **Edit/Mix paste....** Les dues ones es sumen i obtindràs una ona d'interferència que produeix batecs de 10 Hz.

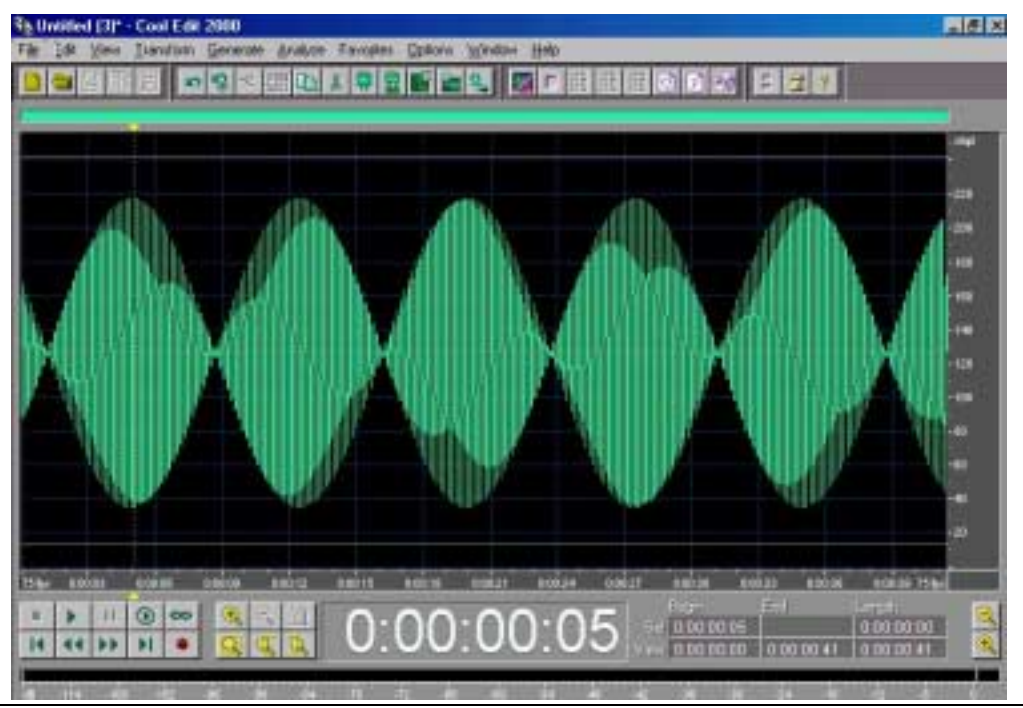

5. Cool Edit, 4 de 8 **Ones** 

- 5. Reprodueix el so amb els botons de baix a l'esquerra.
- 6. Pots anar canviant les freqüències fins que deixis de sentir els batecs i sentis un acord de les dues notes.

L'opció **Edit/Paste** enganxa una ona a continuació de l'altra, en canvi **Edit/Mix paste...**suma les dues ones.

També pots construir una ona estereo i col·locar a cada canal una freqüència diferent i propera. Si ho fas amb dues notes, l'una un **La 440** i l'altra un **La# 466Hz**, s'escoltarà un acord bastant dissonant.

### **2n exemple: Generació de dos sons amb igual to, però un d'ells només amb els harmònics senars**

Determinats instruments de vent, com determinats tubs "tancats" de l'orgue o l'escala més baixa del clarinet, només generen els harmònics senars, produint un so diferent.

- 1. Crea un so amb un to fonamental de 220 Hz i els cinc primers harmònics amb amplituds decreixents.
- 2. Retalla el so anterior i torna a crear un altre so de 220 Hz però amb els harmònics del 6 al 10 amb amplituds més petites i decreixents. Una vegada creat, amb l'opció **Edit/Mix paste...** s'enganxen els primers cinc harmònics; Podem continuar aquest mateix procés fins a obtenir-ne vint (220, 440, 660...4400 Hz).
- 3. Repeteix els punts anterior creant un ona, però ara només amb els harmònics senars (220, 660, 1100... 4180 Hz). Si ara enganxes les ones amb l'opció **Edit/Paste**, s'escoltaran una a continuació de l'altra.

També es pot generar **soroll, silenci i DTMF signals**. El soroll pot ser de tres tipus diferents:

a) *Brown*, en el qual les amplituds de les freqüències varien segons  $\frac{1}{f^2}$ 1  $\frac{1}{f^2}$ . b) **Pink**, amb una

variació d' $\frac{1}{5}$ *f* i c) *White*, en què totes les freqüències estan representades per igual.

# *Captació i anàlisi de sons diversos*

### **Procediment**

Amb el Cool Edit podem obtenir sons de diverses fonts: micròfon, CD, fixer de so i entrada auxiliar de la targeta de so. Una vegada hem decidit la font, el programa ens demana (al crear un nou fitxer) els paràmetres inicials de captació: velocitat de captura de dades (v), canals mono/estèreo i resolució en amplitud (8/16/32 bits). Tot seguit faràs diverses captacions.

### **Captació per micròfon**

- 1. Amb uns paràmetres de v=22050 valors/s, mono i 16 bits, enregistra els sons vocàlics catalans i castellans.
- 2. Compara els enregistraments fets per tu i per una altra persona del sexe contrari.

En aquest diagrama s'observen les freqüències de les cinc vocals castellanes. Les zones encerclades són els dos primers formants, que són els que caracteritzen cadascuna de les vocals. El tercer i quart són els que donen el timbre característic de cada veu.

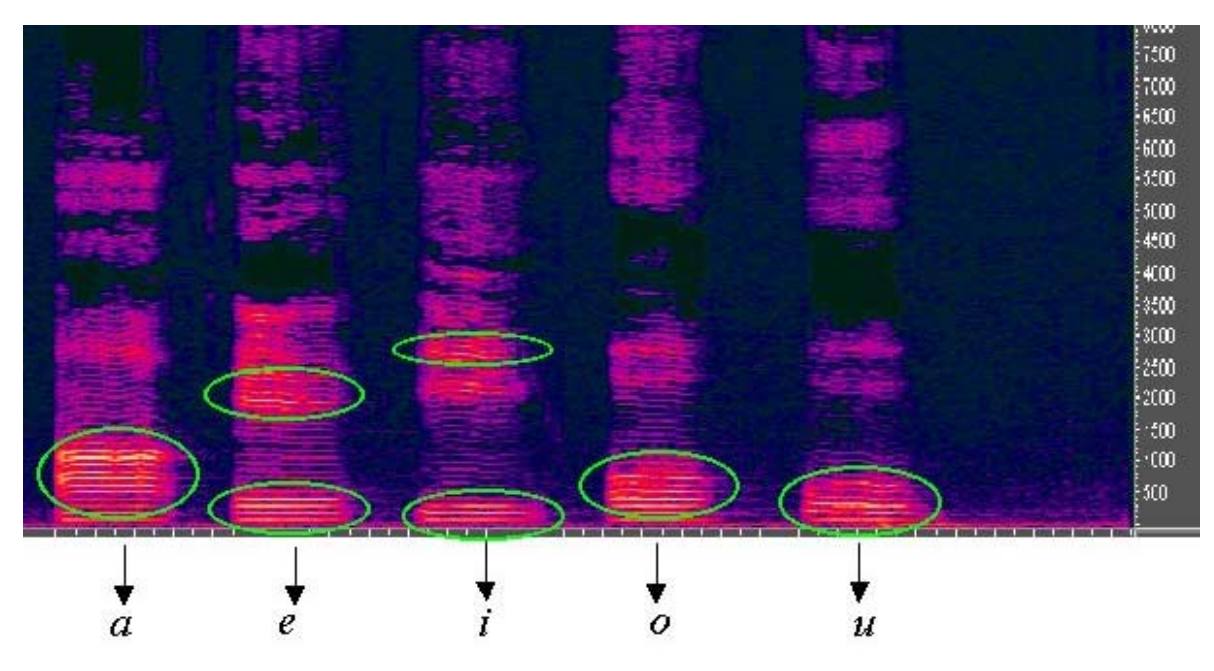

Aproximadament els valors per a les vocals catalanes són:

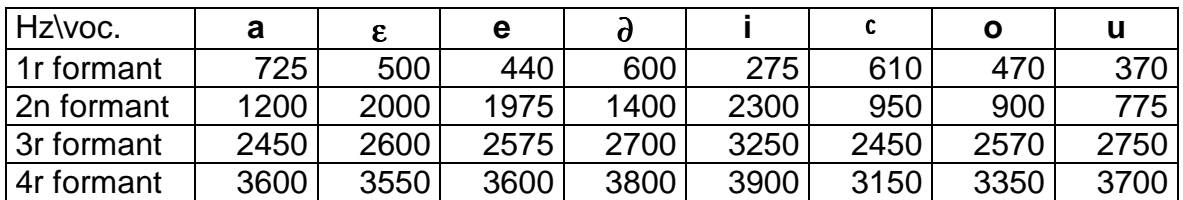

El següent diagrama és el de les vocals catalanes (**a**, **e oberta**, **e tancada**, **i**, **o oberta**, **o tancada** i **u**, falta la neutra) parlades per un home:

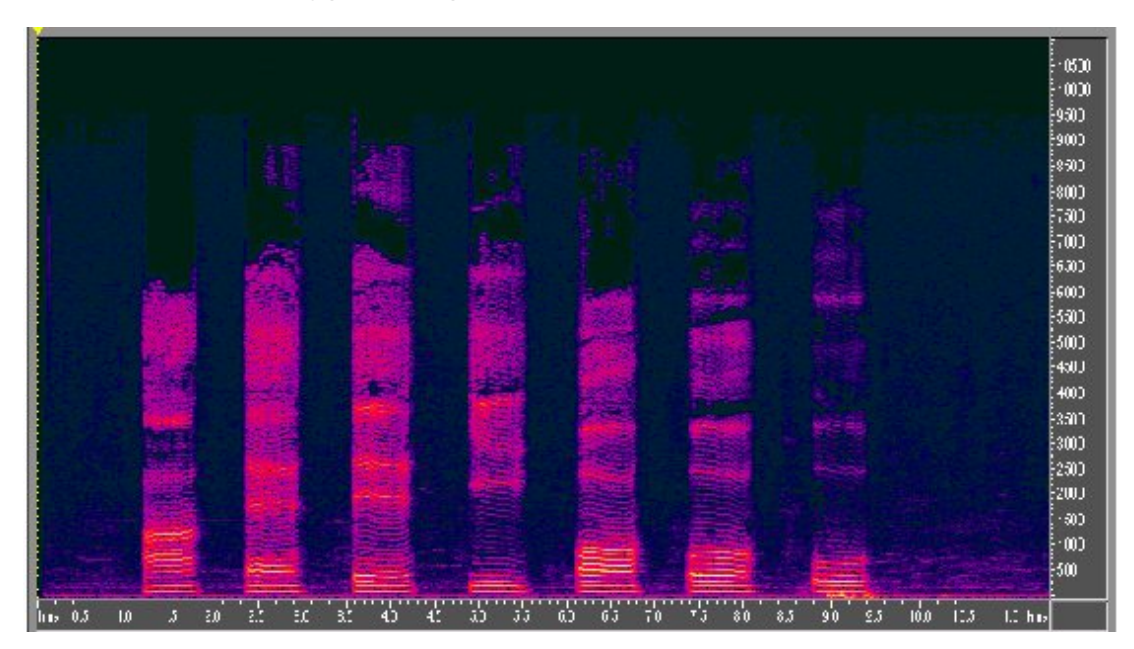

Es veu que l'estructura dels formants és la mateixa. Les vocals obertes tenen estructures intermèdies.

# **Captació per CD**

1. A l'opció **View/Show CD player** s'incorporen a la part inferior de la pantalla els botons del CD.

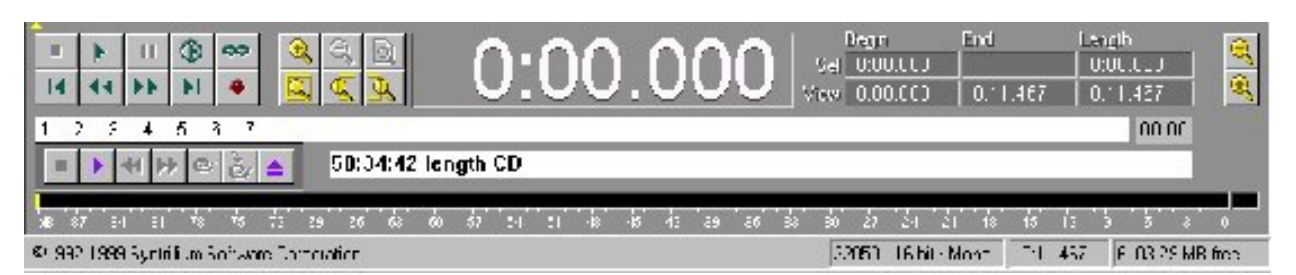

- 2. Posa un CD de música i selecciona qualsevol cançó o qualsevol part d'ella.
- 3. Observa les freqüències.

El següent diagrama correspon al començament de la Tocata i Fuga en Re menor de J. S. Bach, a on es veu l'enorme quantitat de freqüències que hi ha en cada acord.

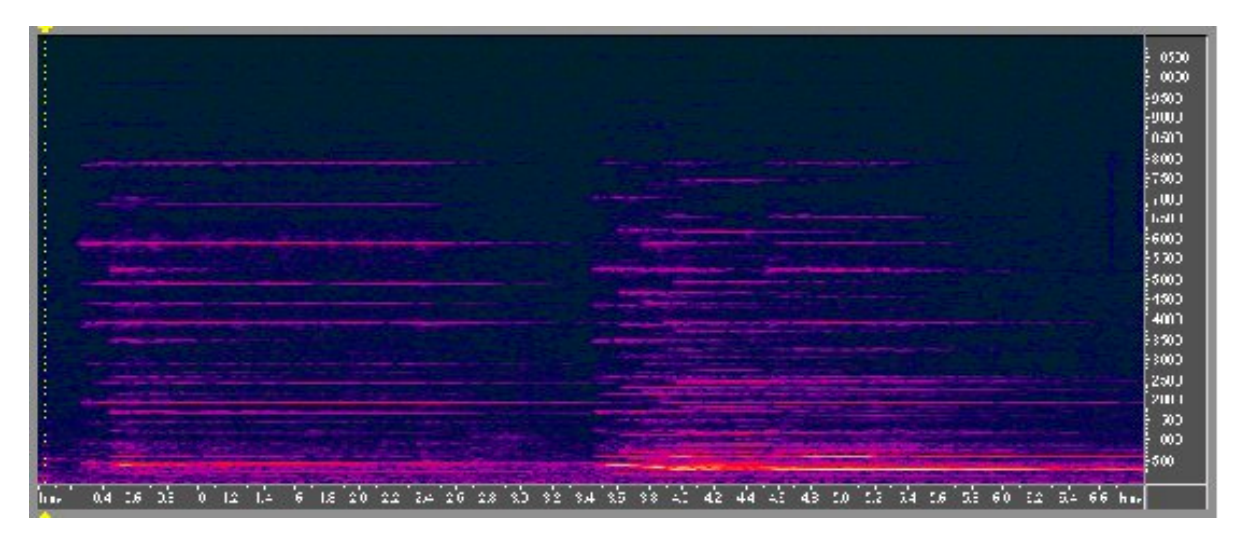

# *Càlcul de la velocitat del so en l'aire*

### **Procediment**

- 1. Crea un arxiu mono a 22050 i 8 bits.
- 2. Omple un tub d'assaig gros amb aigua fins a un cert nivell.
- 3. Mesura la llargària de tub que queda buida
- 4. Bufa dins del tub i enregistra el so obtingut.
- 5. Fes l'anàlisi de freqüències i selecciona amb el cursor el valor de la freqüència fonamental.
- 6. Calcula la velocitat del so, sabent que el so correspon a l'harmònic fonamental.
- 7. Repeteix-ho diverses vegades posant diferent quantitat d'aigua.

# **Cool Edit: estudi de diferents sons amb l'ordinador**

# **Material per al professorat**

### **Orientacions didàctiques**

### **Temporització**

 $\geq 2$  hores com a mínim per a la familiarització amb el programa

### **Alumnes als quals s'adreça l'experiència**

Alumnes de batxillerat

### **Propostes de recerca**

Com s'ha explicat, el Cool Edit permet fer mesures de freqüències, la qual cosa facilita l'estudi de moltes experiències de so.

Per exemple: Estudi dels tons musicals que es generen en fer girar un tub coarrugat obert pels dos extrems d'una longitud entre 80 i 120 cm agafat d'un dels seus extrems. Estudi de la relació entre la velocitat i el to generat.

### **Orientacions tècniques**

El programa de tractament de so "Cool Edit 2000" és al disc Sinera de materials de formació que tenen tots els centres.

El manual del Cool Edit es pot aconseguir en l'adreça: [http://www.syntrillium.com](http://www.syntrillium.com/)

## **Conclusions**

### **Respostes al qüestionari**

Per calcular la **velocitat del so en l'aire** es té en compte que en el tub es forma l'ona fonamental (n=1) i que la seva longitud d'ona es relaciona amb la longitud del tub per la relació:

$$
L = (2n+1)\frac{\lambda}{4} \quad \text{per} \quad n = 1 \rightarrow L = \frac{\lambda}{4}
$$
\n
$$
\lambda = \frac{V}{f} \rightarrow V = 4.f.L
$$